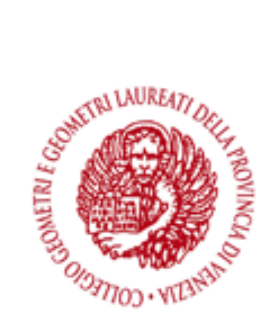

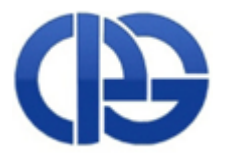

## **ISTRUZIONI PER RICEVERE LA FIRMA DIGITALE IN CONVENZIONE CON ARUBA**

Ogni geometra può richiedere il kit 'firma digitale' all'interno dell'area riservata del sito CIPAG utilizzando le proprie credenziali:

<https://www.geometrinrete.it/it/cassa/cassa-geometri>

cliccando su un link "FIRMA DIGITALE"

Una volta cliccato il link si viene indirizzati presso il portale di Aruba PEC dove va indicato il Collegio Provinciale di appartenenza: Una volta inserita l'anagrafica e presa visione delle condizioni generali del contratto si può effettuare il pagamento tramite Carta di Credito, Bollettino postale e Bonifico Bancario.

Aruba PEC invierà quindi il kit e relativo modulo di richiesta certificato direttamente al Collegio Provinciale di appartenenza.

Il Collegio contatterà il geometra per effettuare il ritiro del kit e completare la registrazione.